# **Dolibarr : module Produits**

Ce module permet de gérer un catalogue de produits.

## **Pré-requis**

## **Installation**

## **Configuration**

### **Utilisation**

- 1. Cliquez sur le menu **Produits/Services** (en haut)
- 2. À gauche, cliquez sur **Nouveau produit**
- 3. Renseignez :
	- **Réf.**
		- **Libellé**
		- **État (Vente)**
		- **État (Achat)**
		- **Prix de vente**
		- **Prix de vente min.**
		- **Taux TVA**
- 4. Cliquez sur le bouton Créer (en bas de la page) → la fiche du produit créé s'affiche.
- 5. On peut modifier, cloner, supprimer, changer ou ajouter un prix clients, un prix fournisseurs, etc. en cliquant par exemple :
	- sur l'onglet **Prix de vente**
	- o sur l'onglet **Prix d'achat** puis sur le bouton Ajouter prix fournisseur et renseignez par exemple :
		- **fournisseur**
		- **ref produit**
		- **prix quantité minimum (sans remise)**

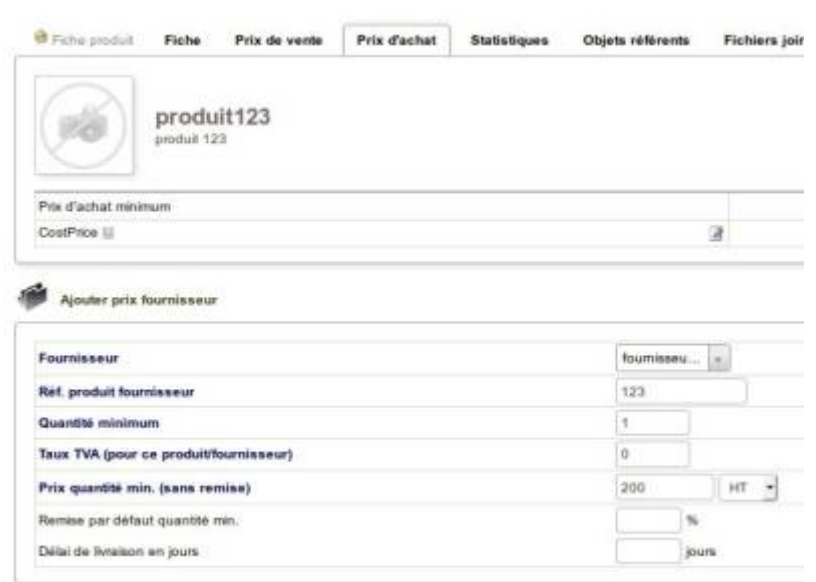

Autres onglets : photos, statistiques, consommation, fichiers joints

#### **Désinstallation**

### **Voir aussi**

**(fr)** [https://wiki.dolibarr.org/index.php/Documentation\\_utilisateur](https://wiki.dolibarr.org/index.php/Documentation_utilisateur)

Basé sur « [Documentation utilisateur](https://wiki.dolibarr.org/index.php/Documentation_utilisateur) » par Dolibarr.

From: <http://doc.nfrappe.fr/> - **Documentation du Dr Nicolas Frappé** Permanent link:  $\pmb{\times}$ **<http://doc.nfrappe.fr/doku.php?id=logiciel:erp-crm:dolibarr:modules:produits:start>**

Last update: **2022/11/08 19:27**